$12:14$ 

### Suchen

### **ENGAGE Professional Meta...**

Wirtschaft

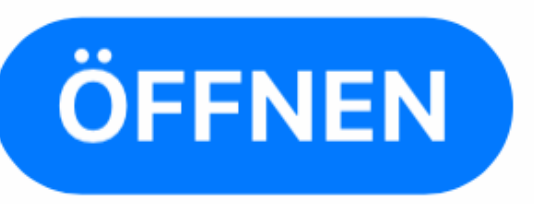

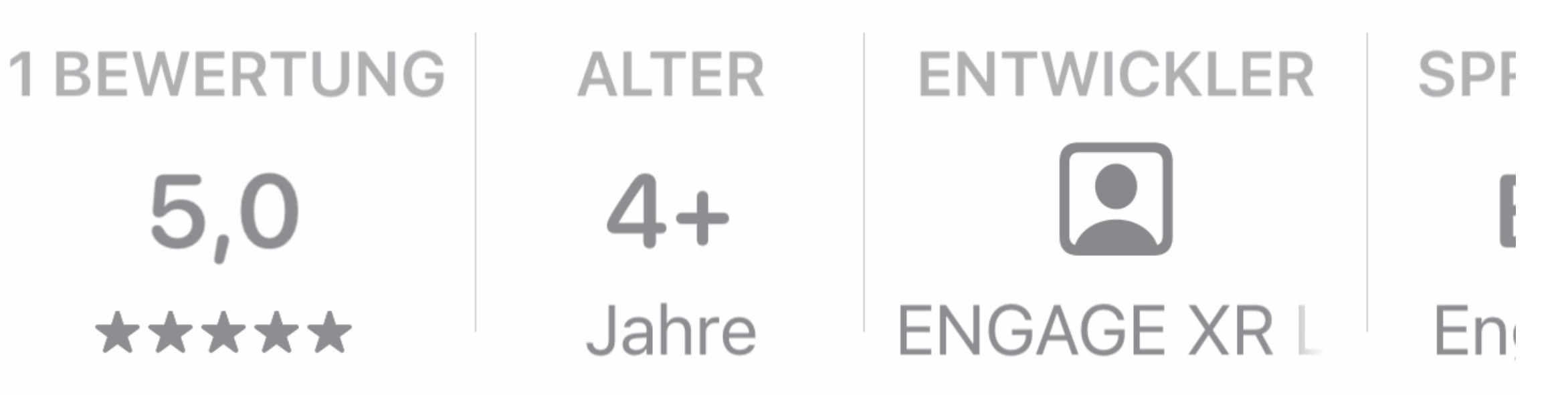

### **Neue Funktionen**

### **Versionsverlauf**

 $\blacksquare$ 

 $\overline{\mathbf{C}}$ 

 $\boldsymbol{\sigma}$ 

 $\overline{\mathbf{C}}$ 

 $\blacktriangleleft$ 

 $\mathbf 0$ 

Version 3.3.2

Vor 1 W.

رأ]

Fixed an issue that could prevent users from accessing a session, for example when travelling through a portal, with Mehr

### **Vorschau**

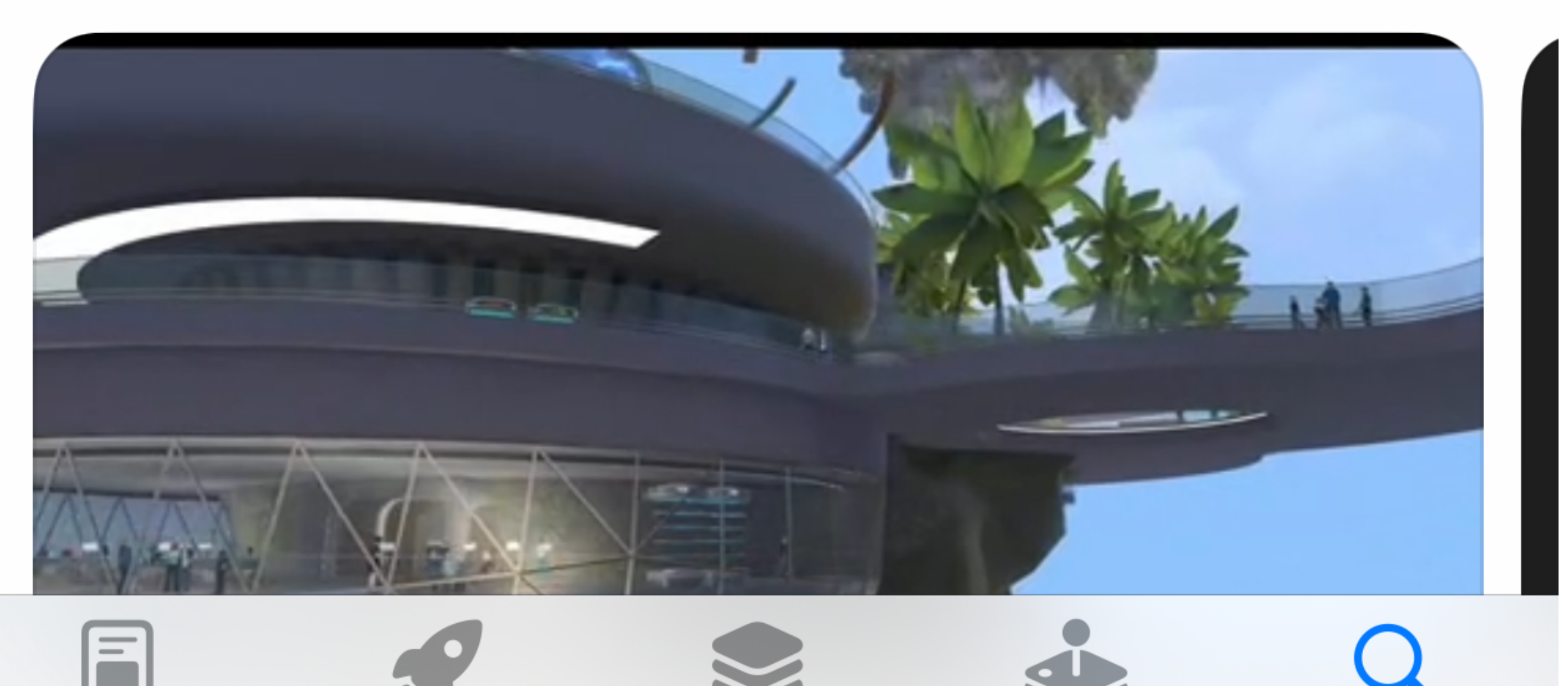

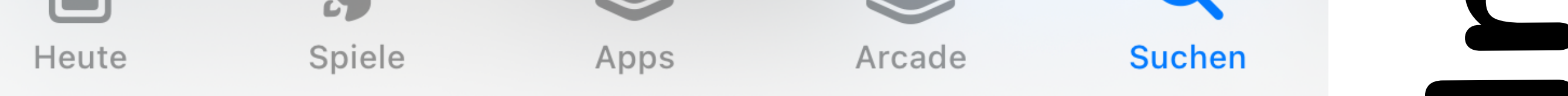

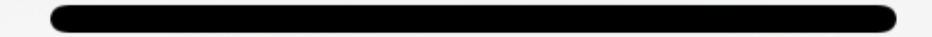

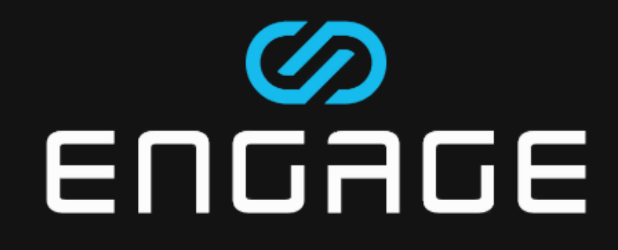

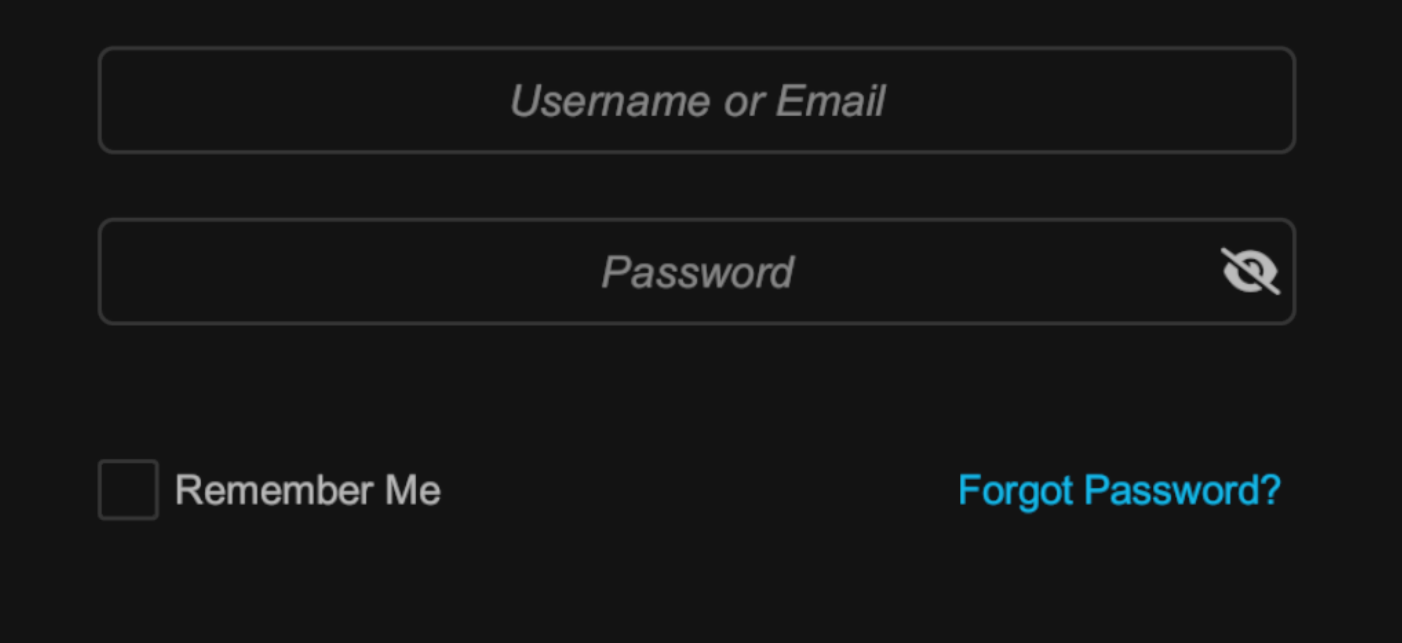

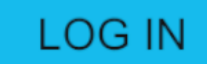

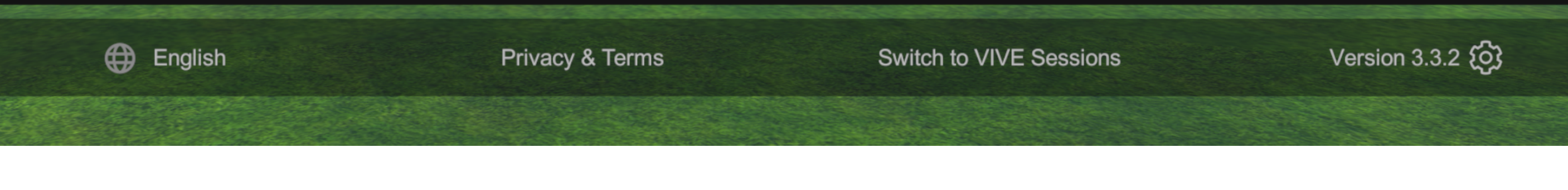

## Auf "Sign up" klicken

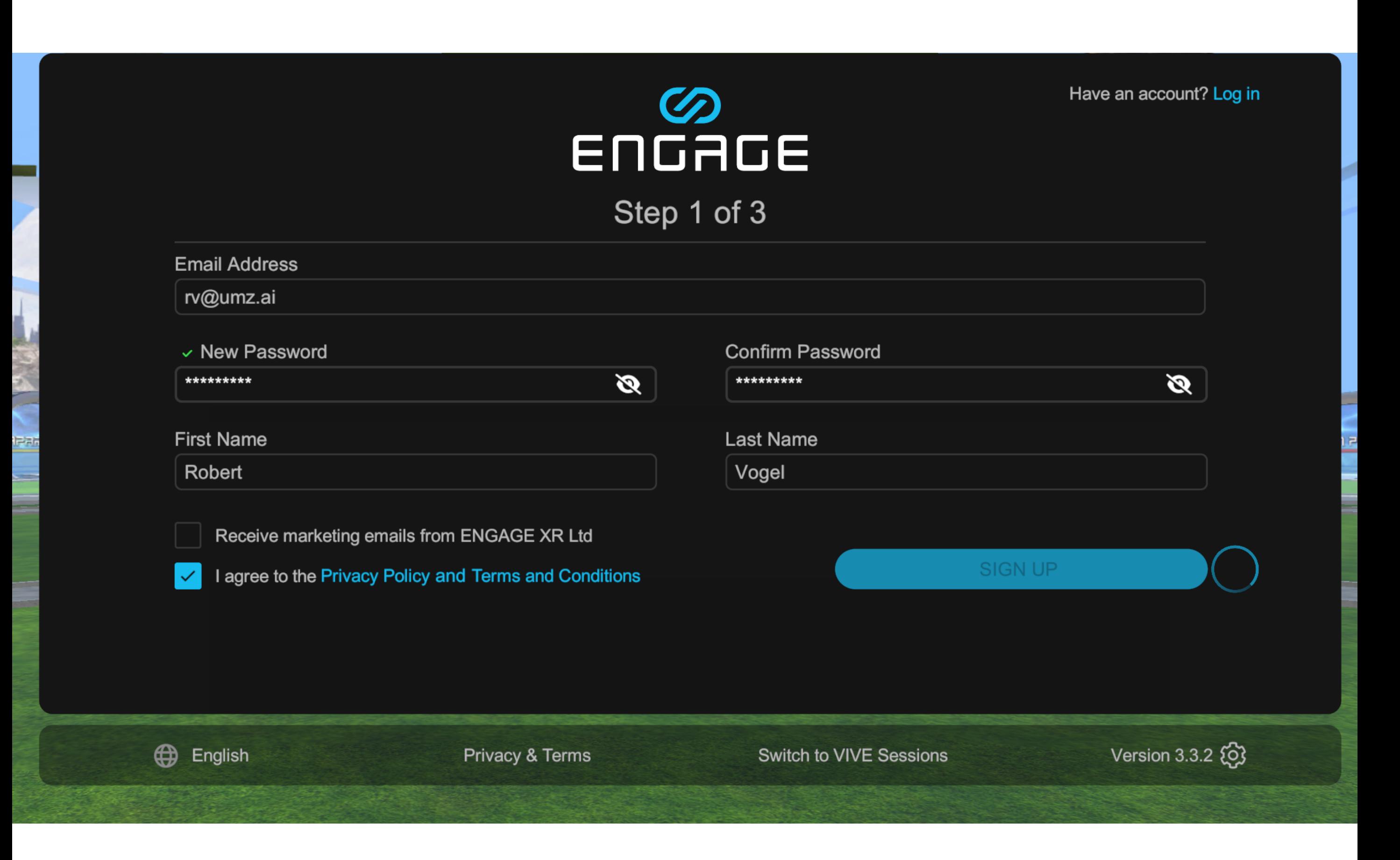

## Formular ausfüllen

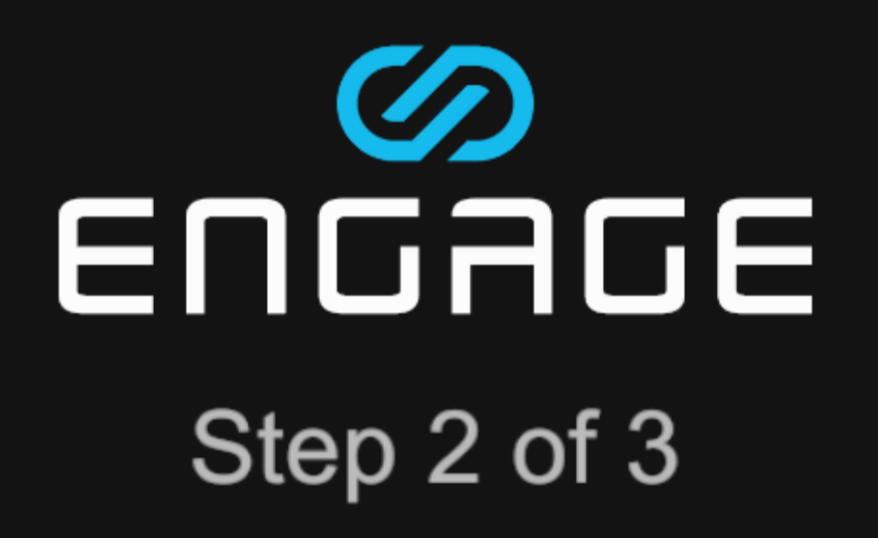

#### An email verification link has been sent to rv@umz.ai Verify your email within 72 hours of sign-up to continue using ENGAGE.

**Resend Email** 

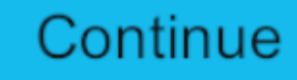

**Privacy & Terms** 

**Switch to VIVE Sessions** 

Ver

# Continue später auch eMail prüfen und verifizieren

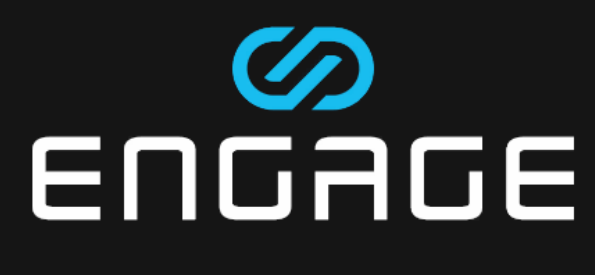

#### Step 3 of 3

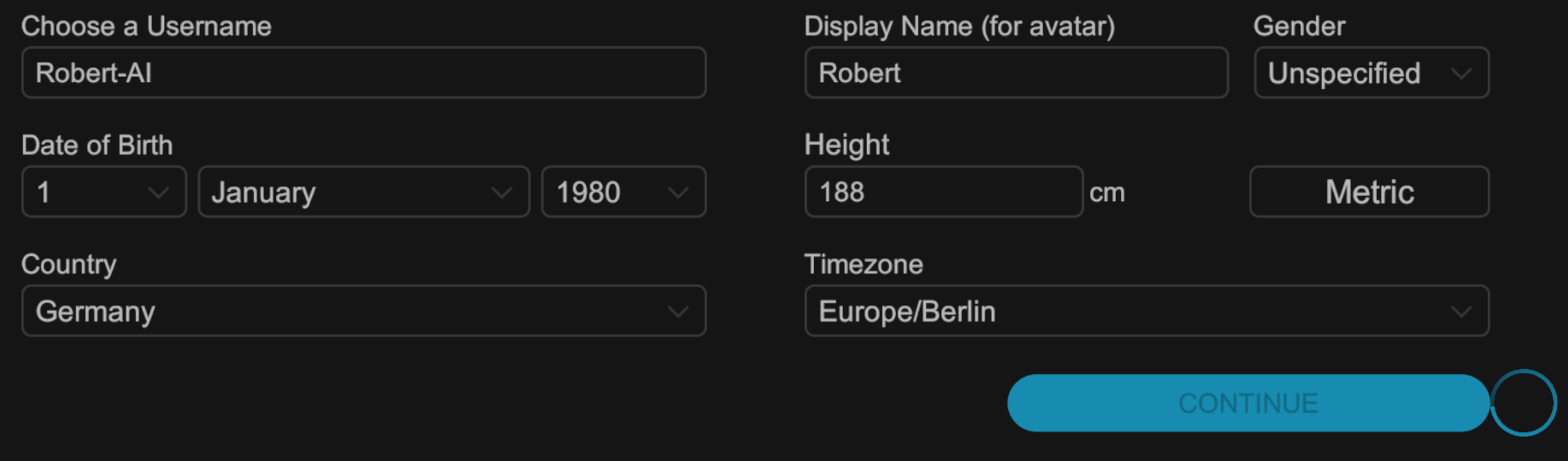

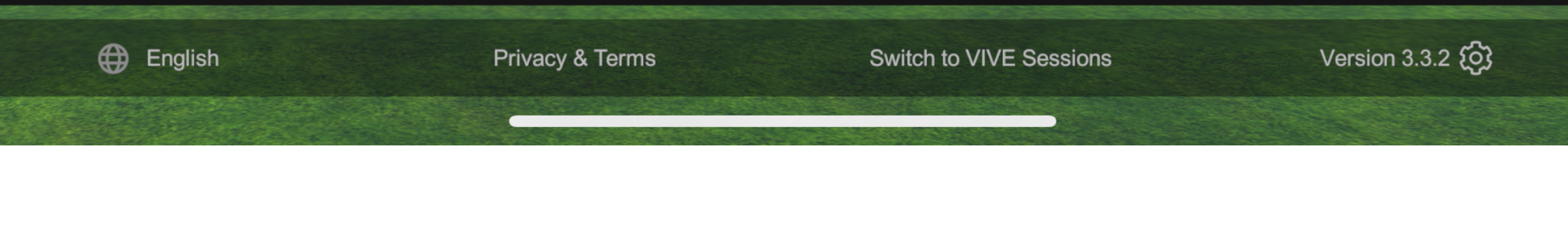

## **Profil vervollständigen**

(l'

Logout

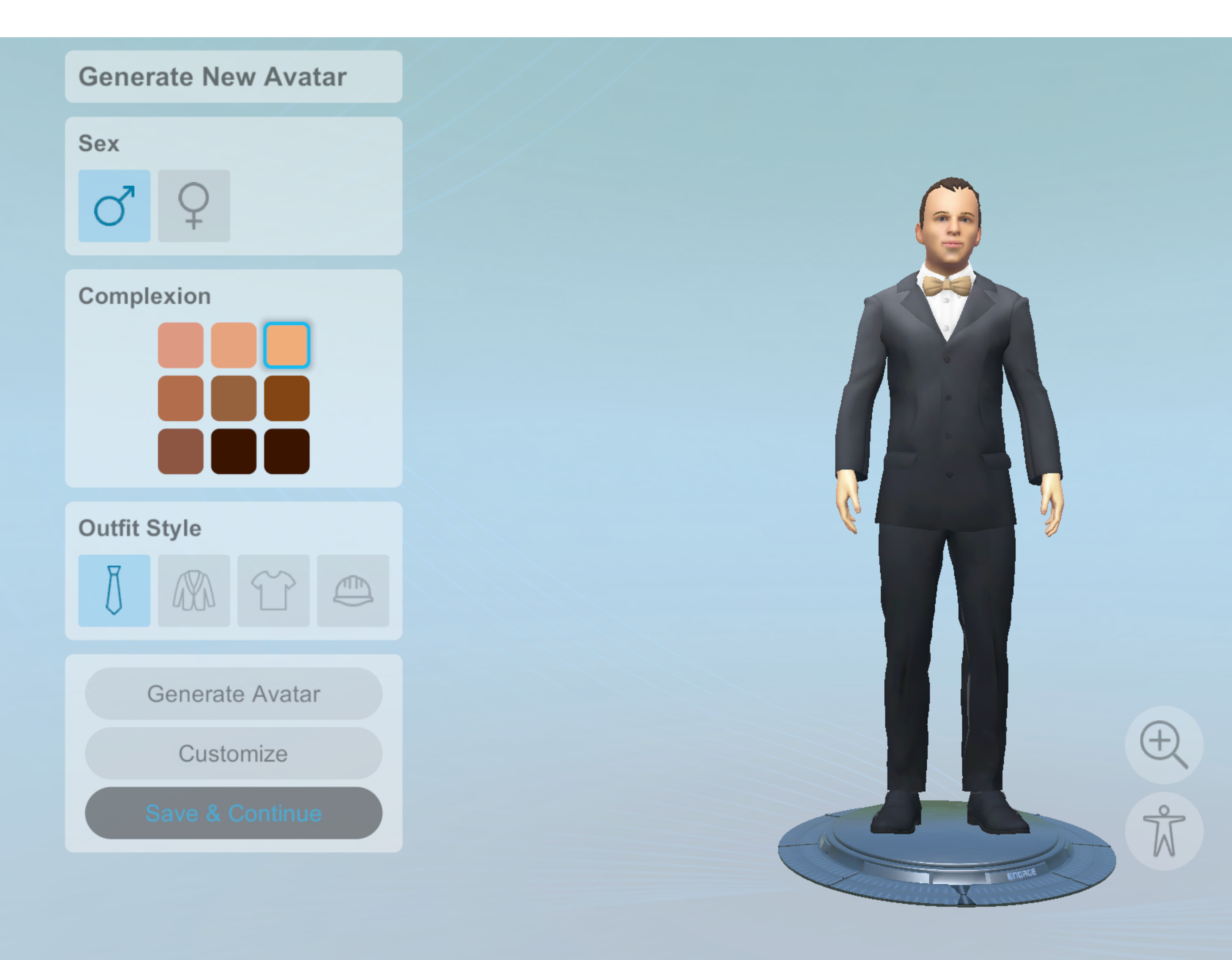

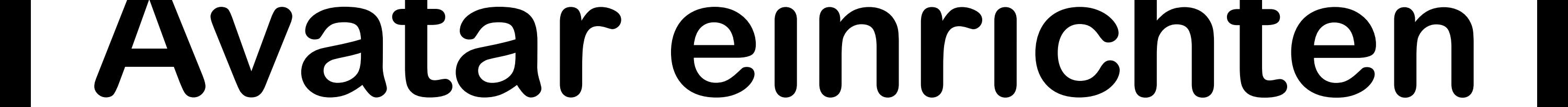

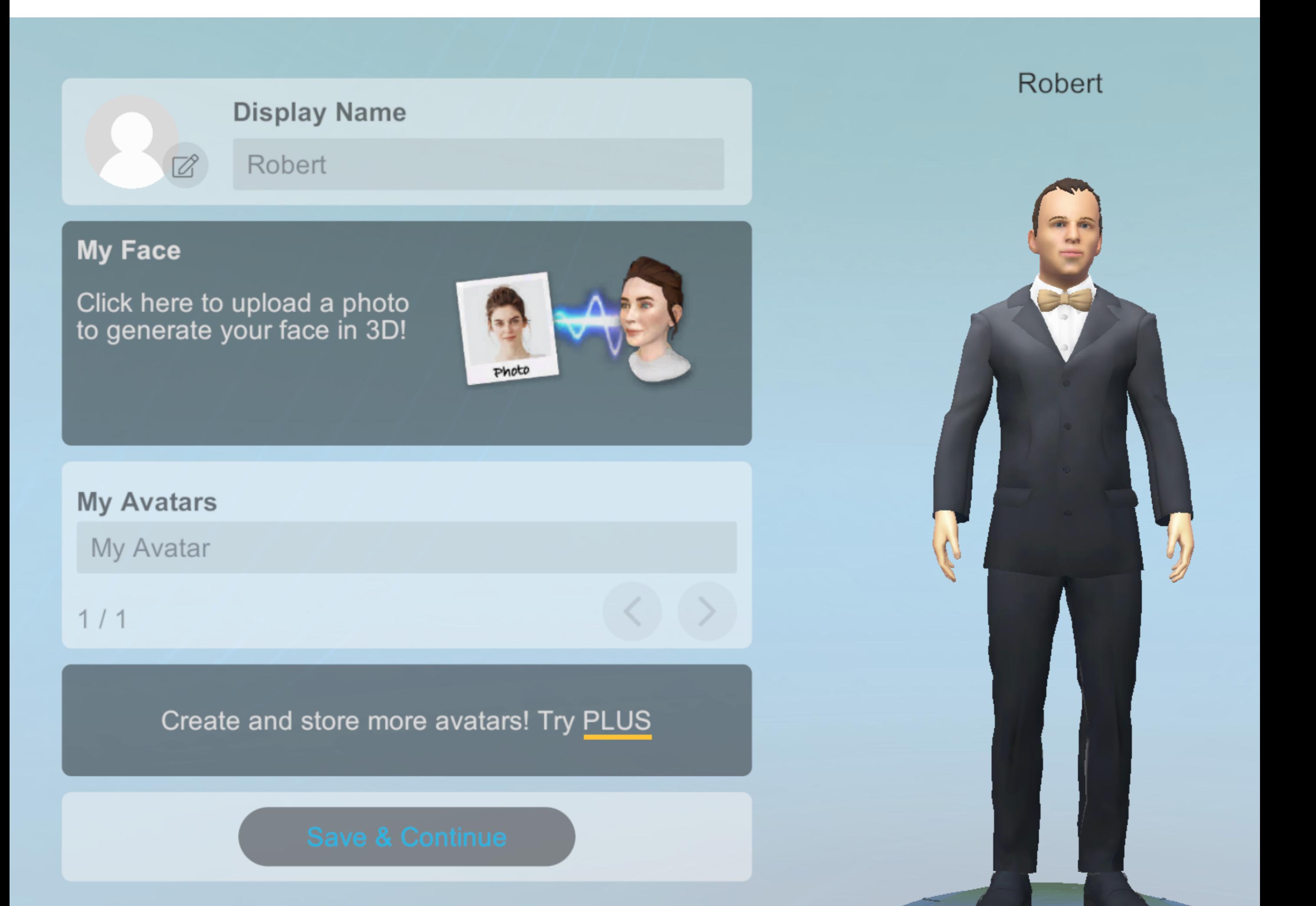

# **Optional: Foto des Gesichts hochladen**

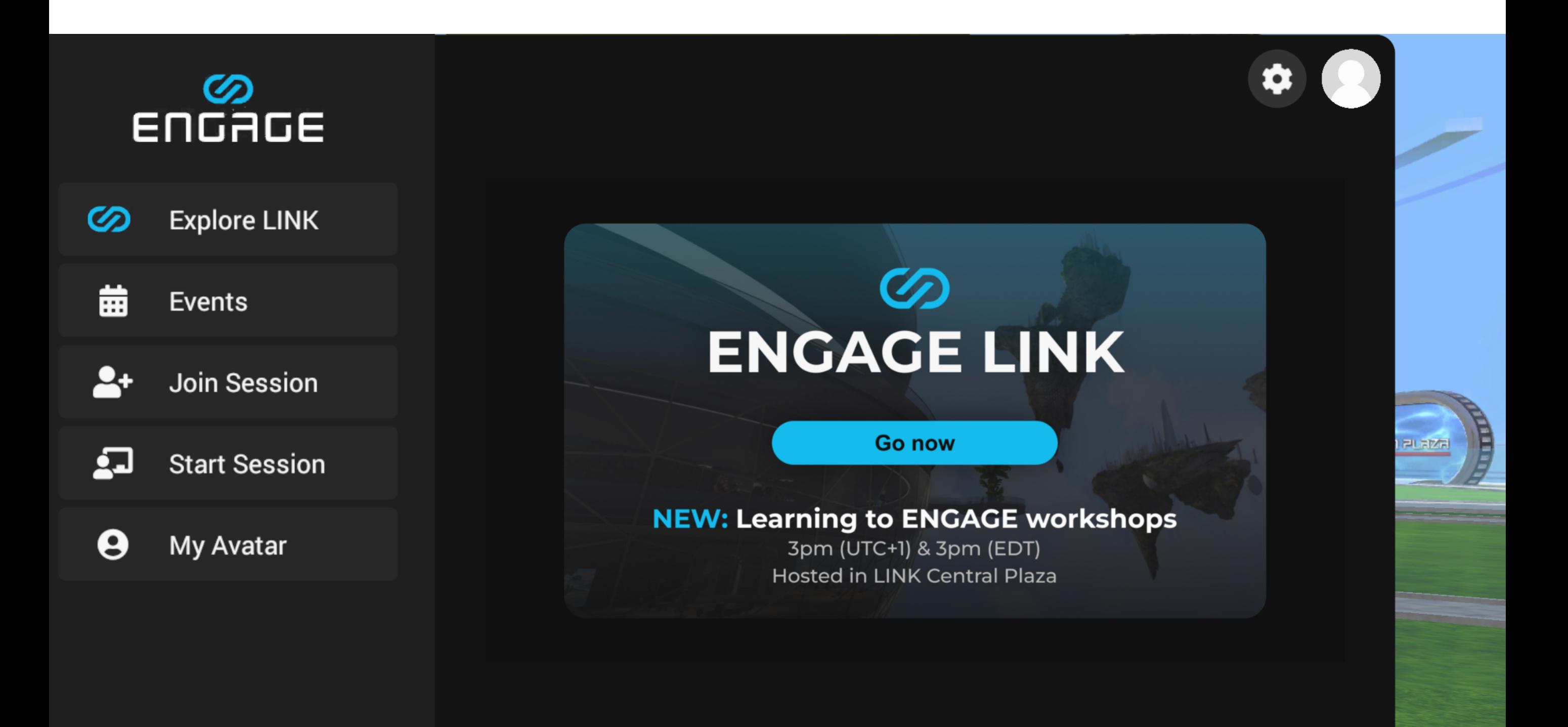

## **ENGAGE Link besuchen**

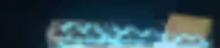

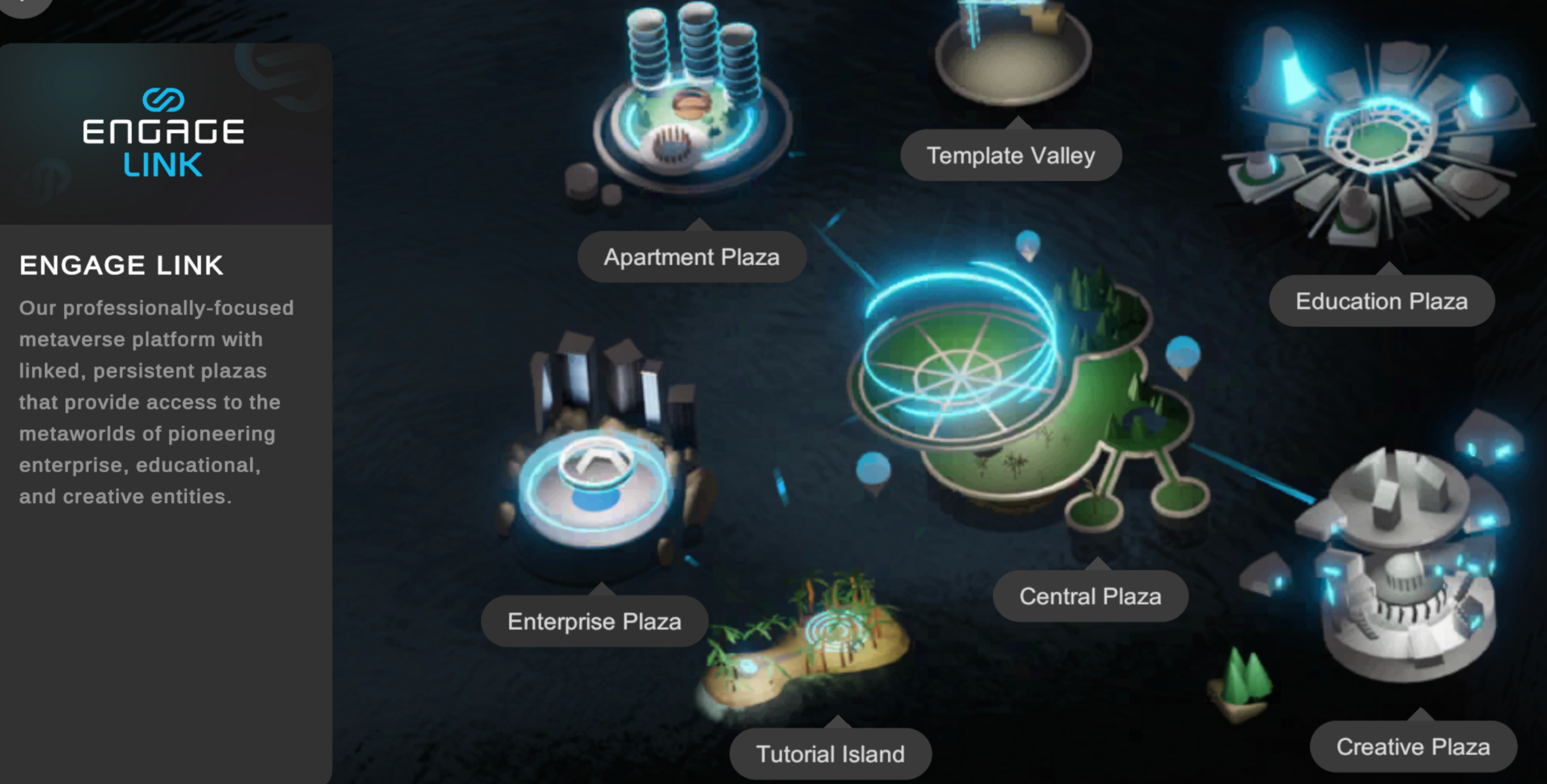

# **Zum Education Plaza**

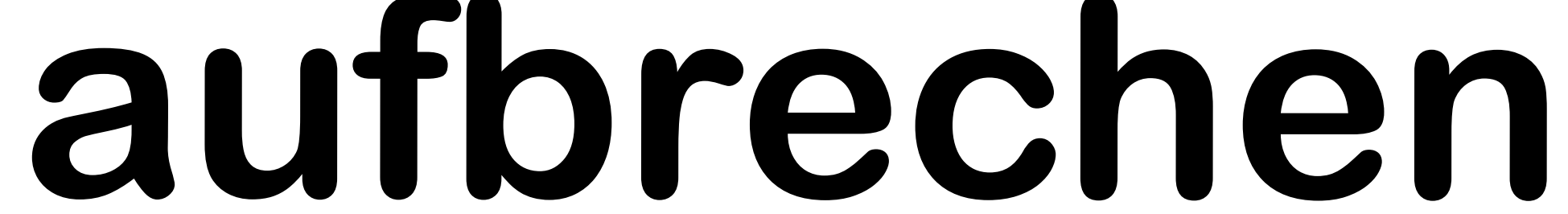

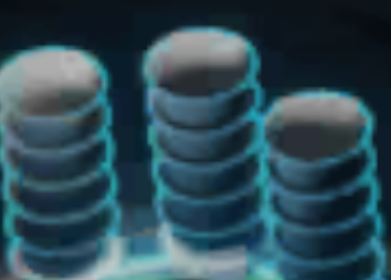

#### **Enter Location**

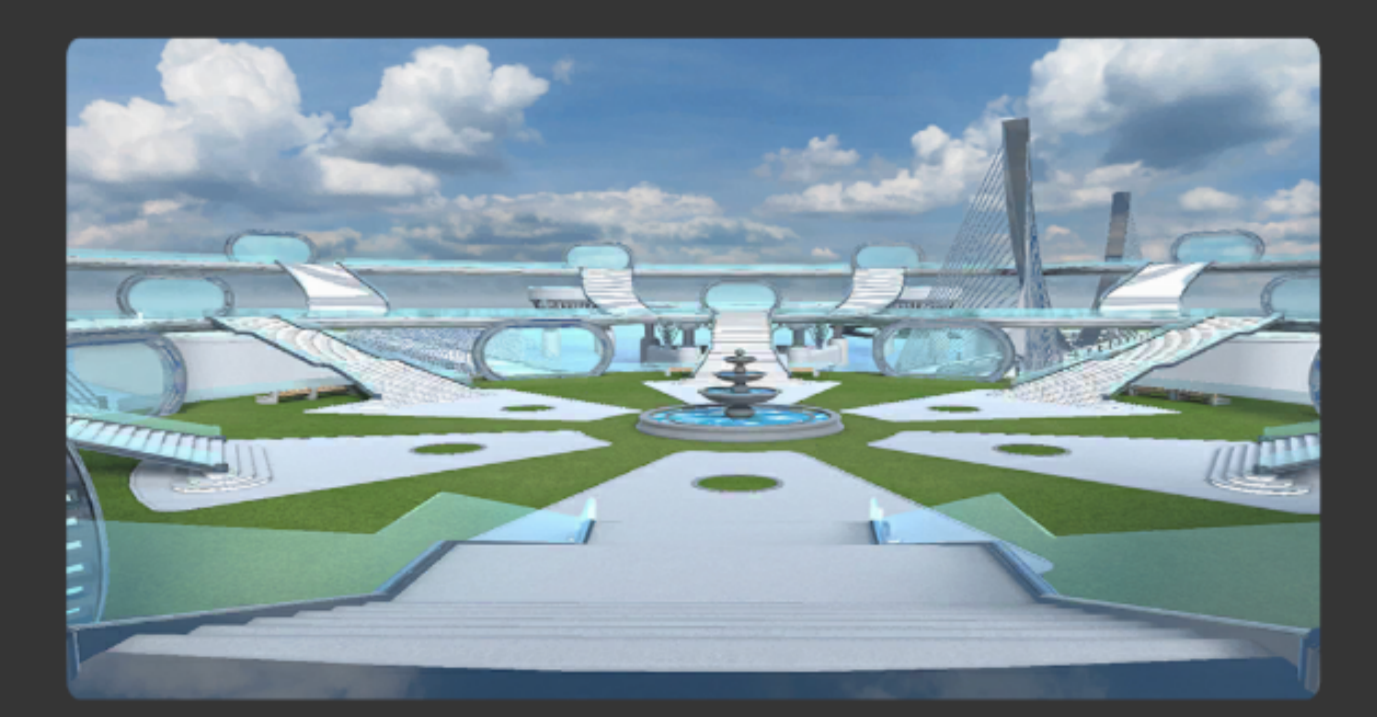

#### **Education Plaza**

Home to some of the world's best educators from some of the world's best universities; the education plaza is a place to learn, teach, and collaborate.

Confirm

Cancel

za

ed

e g

**Tutorial Island** 

# Confirm und GONOW

#### **Welcome to Education Plaza**

 $H^+$ 

NWW R

# **Jetzt erste Treppe rechte Seite hochlaufen**

THE NAMES

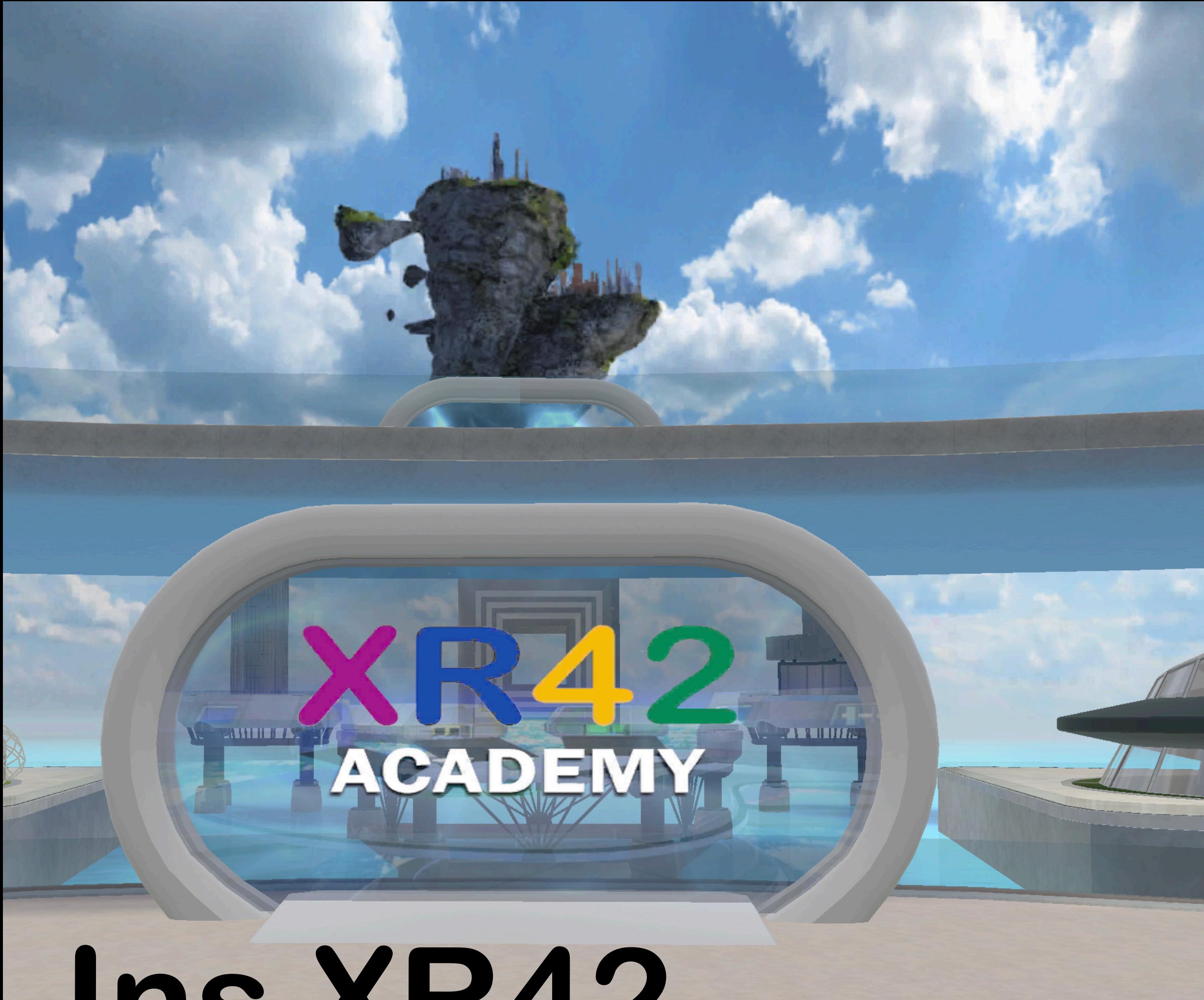

## Ins XR42 **Academy Portal** eintauchen

## ... und los geht's Viel Spaß

### Weitere Info: XR42.de